Espace pédagogique de l'académie de Poitiers > Site du collège Jules Michelet (Angoulême) > <https://etab.ac-poitiers.fr/coll-jules-michelet-angouleme/spip.php?article1633> - Auteur : Webmestre2

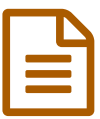

publié le 02/04/2020 APPLICATION EPS

## *Descriptif :*

## **Nous vous proposons de tester l'application "EPS Jules Michelet".**

Voici la démarche à suivre :

Cliquer sur le lien suivant : <https://p9g47.glideapp.io/> $\mathbb{Z}$ 

Sur [smartphone](https://etab.ac-poitiers.fr/coll-jules-michelet-angouleme/spip.php?article1633) android ou apple scanner le flashcode ou entrer le lien dans le navigateur, cliquer sur ... *Lire la suite*  $\overline{G}$ 

## **Nous vous proposons de tester l'application "EPS Jules Michelet".**

Voici la démarche à suivre :

Cliquer sur le lien suivant :

## https://p9q47.glideapp.io/ $C^*$

Sur smartphone android ou apple scanner le flashcode ou entrer le lien dans le navigateur, cliquer sur ajouter à l'écran d'accueil si on vous le propose.

Sur ordinateur vous pouvez naviguer dans l'émulateur directement.

Le menu est en haut à gauche avec les différentes pages, à vous de tester tout n'est pas à jour et sera progressivement abondé.

en bas de l'écran figure un lien spécial confinement avec des rubriques dont certaines vous ont déjà été transmises.

N'hésitez pas à nous questionner par mail en cas de problèmes.

Soyez patients et portez vous bien.

Les professeurs EPS

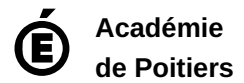

Avertissement : ce document est la reprise au format pdf d'un article proposé sur l'espace pédagogique de l'académie de Poitiers. Il ne peut en aucun cas être proposé au téléchargement ou à la consultation depuis un autre site.